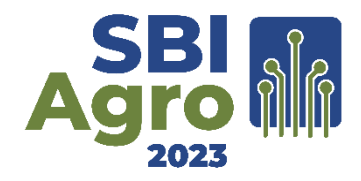

# **Comparação de Safras de Cana-de-açúcar por meio de Perfis Temporais de Índices de Vegetação MODIS da API SATVeg no Ambiente QGIS**

**João F. G. Antunes<sup>1</sup> , Caio S. Arantes<sup>2</sup> , Eduardo A. Speranza<sup>1</sup> , Luiz A. F. Barbosa<sup>1</sup> , Geraldo M. de A. Cançado<sup>1</sup>**

> <sup>1</sup>Embrapa Agricultura Digital Caixa Postal 6041 – 13083-886 – Campinas – SP – Brazil

 ${}^{2}$ Bolsista CNPq do Projeto Embrapa – Coplacana – Embrapa Agricultura Digital Caixa Postal 6041 – 13083-886 – Campinas – SP – Brazil

joao.antunes@embrapa.br, caio.arantes@colaborador.embrapa.br, {eduardo.speranza,luiz.barbosa,geraldo.cancado}@embrapa.br

*Abstract. Brazil is the world's largest producer of sugarcane and satellite-based*  crop monitoring has been one of the most strategic fields for the sugarcane business*. In this context, this work describes the development and application of a new plugin in the Geographic Information System QGIS, named "ComparaSafras", that makes it possible to generate temporal profiles from the consumption of data from the vegetation indices of the sensor MODIS through query requests to the API SATVeg, enabling the comparison* among successive sugarcane growth seasons*.*

*Resumo. O Brasil é o maior produtor mundial de cana-de-açúcar e o monitoramento das safras agrícolas por satélites é de importância estratégica para o setor canavieiro. Nesse contexto, este trabalho descreve o desenvolvimento e a aplicação de um novo complemento no Sistema de Informação Geográfica QGIS, denominado "ComparaSafras, que possibilita gerar perfis temporais a partir do consumo dos dados dos índices de vegetação do sensor MODIS, por meio de requisições de consulta a API SATVeg, possibilitando a comparação entre sucessivas safras de cana-de-açúcar.*

## **1. Introdução**

O Brasil é o maior produtor de cana-de-açúcar do mundo e o estado de São Paulo lidera a produção nacional. A safra de 2023/24 indica para uma produção estimada de 637,1 milhões de toneladas, o que representa um crescimento de 4,4% em relação à safra 2022/23. O crescimento da área é justificado pela expansão das lavouras e renovação dos canaviais, o que impacta diretamente na produtividade, uma vez que os primeiros cortes possuem um maior rendimento. Além disso, as condições climáticas, para a safra atual, vêm se apresentando ainda melhores que na safra anterior (Conab, 2023).

O desenvolvimento de serviços entre a Embrapa e o setor canavieiro, certamente pode aumentar a assertividade na obtenção de resultados mais promissores e sustentáveis a longo prazo, satisfazendo não só as necessidades dos produtores como também, ampliar a adoção de novas tecnologias que poderão beneficiar outros setores da agricultura. Com base nisso, a Embrapa Agricultura Digital e a Cooperativa dos Plantadores de Cana do estado de São Paulo (Coplacana) estabeleceram uma parceria por meio de um projeto de inovação aberta para gerar soluções tecnológicas que venham a contribuir com o resgate da produtividade da cultura da cana-de-açúcar (Embrapa Agricultura Digital, 2019).

A cana-de-açúcar é considerada uma cultura semiperene por ser cortada várias vezes antes de ser replantada. O ciclo da cana-planta começa com o plantio e termina após a primeira colheita. A seguir, inicia-se o ciclo da cana-soca com sucessivas colheitas até o replantio. A longevidade de um canavial dura em torno de cinco anos, perfazendo quatro cortes antes de ser reformado (Scarpari e Beauclair, 2010). Assim, o acompanhamento da produção de biomassa da cana-de-açúcar é relevante por conta da queda da produtividade ao longo dos anos, que gera a necessidade de reformas planejadas dos canaviais.

Nesse contexto, o objetivo deste trabalho é apresentar o desenvolvimento de uma solução digital de análise de séries temporais de imagens do sensor MODIS consumidas da API SATVeg no Sistema de Informação Geográfica QGIS, para o monitoramento de lavouras de cana-de-açúcar ao longo do tempo, cuja aplicação possibilite a geração de informações à tomada de decisão e para gestão da produção na propriedade rural.

# **2. Metodologia**

## **2.1. API SATVeg**

O Sistema de Análise Temporal da Vegetação (SATVeg) é uma ferramenta web desenvolvida pela Embrapa Agricultura Digital, destinada a geração e visualização de perfis temporais dos índices de vegetação MODIS, que expressam as variações da biomassa ao longo do tempo, oferecendo apoio a atividades de monitoramento agrícola. Os índices de vegetação são gerados a partir de imagens do sensor MODIS, a bordo dos satélites Terra e Aqua da NASA, contemplando dados produzidos a partir de 2000 até a última data disponibilizada regularmente por seu repositório oficial, com resolução espacial de 250 metros (6,25 ha) e resolução temporal de 16 dias (Esquerdo et al, 2020).

Por sua vez, a API SATVeg, disponível na Plataforma de APIs da Embrapa (AgroAPI), permite acessar o banco de dados geoespacial do SATVeg sem utilizar a interface gráfica da versão web do sistema (Embrapa, 2023). Dessa forma, as aplicações clientes podem consumir os dados referentes as séries temporais dos índices de vegetação NDVI (*Normalized Difference Vegetation Index*) (Rouse et al., 1974) e EVI (*Enhanced Vegetation Index*) (Huete et al., 1994) de forma automática, por meio de requisições de consulta espacial a partir de uma localização geográfica de interesse do usuário, que podem ser ajustados pelos parâmetros da seleção de satélites, do índice de vegetação a ser utilizado e por parâmetros de pré-filtragem e filtragem da série temporal.

#### **2.2. Plataforma**

O QGIS foi escolhido como plataforma computacional para o desenvolvimento do componente "ComparaSafras" por ser um Sistema de Informação Geográfica livre e de código aberto, de Licença Pública Geral GNU, da Open Source Geospatial Foundation

(OSGeo), que permite a criação, edição, visualização e análise de dados geoespaciais, sendo compatível com diversos sistemas operacionais (QGIS Development Team, 2022).

#### **2.3. Interface gráfica de usuário**

A API Python do QGIS, denominada PyQGIS, é uma interface de programação que permite a integração de operações com dados espaciais para aplicações que envolvem geotecnologias, usando a linguagem de programação Python para acesso às funcionalidades de maneira automatizada (QGIS Development Team, 2023).

Para o desenvolvimento da interface gráfica do complemento foi utilizada a ferramenta Qt Designer, uma estrutura de classes Qt acessível por meio do empacotador da linguagem Python, conhecida por PyQt. Essa ferramenta permite trabalhar de maneira visual, arrastando e soltando componentes gráficos de caixas de diálogo, botões, caixas de texto e listas para personalizar um formulário, utilizando funções para responder a eventos de interface, como cliques de botão e alterações de texto. A manipulação de dados e representações gráficas foram geradas por meio das bibliotecas pandas (McKinney, 2011) e plotly (Plotly Technologies Inc, 2023), respectivamente, ambas de código aberto. Ao iniciar o complemento, o arquivo com extensão .ui resultante do Qt Designer é convertido em código Python pela ferramenta de transformação de arquivos pyuic, criando uma classe que pode ser usada para instanciar a interface de usuário para interação com o complemento, como por exemplo, obter o conteúdo de uma caixa de texto ou responder a um clique de botão.

O código Python que implementa as funcionalidades do componente "ComparaSafras" foi estruturado por meio do Plugin Builder, que auxilia na criação de novos complementos no padrão do repositório oficial do QGIS, a partir da edição de um código fonte básico em ambiente de programação (GeoApt LLC, 2019).

#### **2.4. Entrada de dados**

A instalação do complemento "ComparaSafras" no QGIS é feita a partir de um arquivo compactado no formato ZIP baixado no computador do usuário. A interface de usuário do complemento, mostrada na Figura 1, divide-se em cinco abas:

1- Informações: instruções sobre o funcionamento do complemento e o procedimento de acesso às APIs da plataforma AgroAPI.

2- Chave de acesso: identificador exclusivo para autenticar as requisições à API SATVeg que deve ser obtido a partir do plano de consumo gratuito ou pago da AgroAPI.

3- Parâmetros: configuração dos parâmetros da API SATVeg: Índice - índice de vegetação a ser utilizado NDVI ou EVI; Satélite - satélite a ser utilizado TERRA, AQUA ou ambos; Pré-filtragem - nenhuma, NoData, Nuvem ou ambos; Filtros - nenhum, FlatBottom (com opção de configuração da queda mínima dos valores de 0%, 10%, 20% e 30%), Wavelet ou Savitsky Golay (com a opção de configuração do tamanho da janela móvel de 2, 3, 4, 5 ou 6).

4- Localização: coordenadas geográficas decimais do ponto de interesse no sistema de referência EPSG 4326, que podem ser obtidas com base no serviço de mapas e imagens de satélite da Terra do Google, e a definição do início e do final do ano-safra.

5- Gráfico: perfil temporal do índice de vegetação para as últimas 5 safras e os perfis temporais sobrepostos pelo ano-safra conforme as definições feitas pelo usuário.

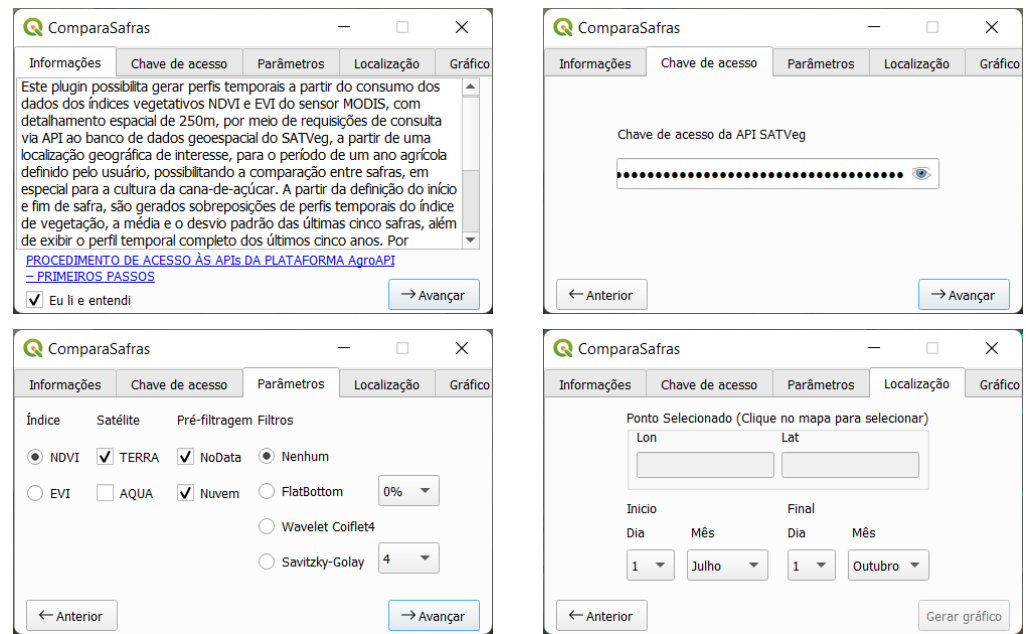

**Figura 1. Interface do complemento "ComparaSafras" no QGIS.**

# **2.5. Processamento de dados**

Após o usuário definir os parâmetros do complemento "ComparaSafras", obter a localização geográfica de interesse e clicar no botão Gerar Gráfico, a API SATVeg é acessada por meio de uma requisição HTTP GET, autorizada pela chave de acesso informada previamente, da qual se obtém uma resposta com a série temporal dos índices de vegetação MODIS no formato JSON, que é convertido numa estrutura de dados bidimensional da biblioteca Pandas para o recorte das safras baseado no período informado na parametrização. A visualização dos gráficos é gerada por meio da biblioteca gráfica Plotly, compilando o gráfico para o formato HTML, que é visualizado dentro do complemento por meio da QWebView da biblioteca Qt para exibir conteúdo web, permitindo além da visualização dos gráficos, a interação com usuário.

# **3. Resultados e Discussão**

No caso de culturas agrícolas, os perfis temporais de índices de vegetação descrevem a variação do vigor vegetativo ao longo do seu ciclo de desenvolvimento, em que são observados baixos valores no início e no final da safra, enquanto que os valores elevados ocorrem na época de grande crescimento vegetativo. Uma cultura agrícola temporária pode apresentar um ou mais picos vegetativos relacionados a um ou mais cultivos durante o ano-safra. Já a cana-de-açúcar, por se tratar de uma cultura agrícola semiperene, apresenta apenas um período de máximo crescimento na série temporal durante o anosafra, com uma evidente sazonalidade marcada pela queda do índice de vegetação no período mais seco do ano e um crescimento desses valores no período chuvoso.

Com o entendimento dessa caracterização espectro-temporal, pode-se acompanhar tanto o comportamento de uma cultura agrícola ao longo do seu ciclo de desenvolvimento para verificar mudanças sazonais como, também, comparar as condições atuais com as condições apresentadas em safras passadas, em termos de biomassa. Dessa forma, a partir de uma localização geográfica em talhões de cooperados da Coplacana, foi possível realizar o monitoramento das lavouras de forma automatizada.

A partir da parametrização e da definição do ano-safra na interface do componente "ComparaSafras", mostrada na Figura 1, são gerados o perfil temporal completo dos últimos cinco anos e os perfis temporais do índice de vegetação para cada safra, com o perfil da média e o desvio padrão das últimas cinco safras, exibindo as linhas sobrepostas num mesmo gráfico para comparação. Por convenção, o cálculo da média não considera a safra atual, visto que o ciclo pode não estar concluído. O complemento oferece recursos adicionais para tratamento das séries temporais dos índices de vegetação, como a eliminação de valores inválidos e contaminados por nuvens e, também, a filtragem para suavização dos perfis temporais. Os gráficos possuem as funcionalidades de aumento e redução das figuras, restauração dos eixos e informação dos dados ao passar o mouse sobre as linhas. Além disso, os gráficos podem ser salvos no formato imagem PNG após serem abertos em navegador web e os dados podem ser exportados no formato CSV compatível com softwares de planilha. O gráfico dos perfis temporais sobrepostos possibilita a visualização de uma única safra, associada ao perfil da média e ao desvio padrão das últimas cinco safras, a partir de um duplo clique na respectiva safra na legenda.

A Figura 2 apresenta o perfil temporal do índice de vegetação NDVI MODIS/TERRA para as últimas 5 safras e os perfis temporais sobrepostos pelo ano-safra gerados na aba Gráfico, em resposta ao clique no botão Gerar gráfico na aba Localização, numa área localizada no município de Araraquara, no estado de São Paulo, que é uma região de produção expressiva e consolidada no cultivo da cana-de-açúcar.

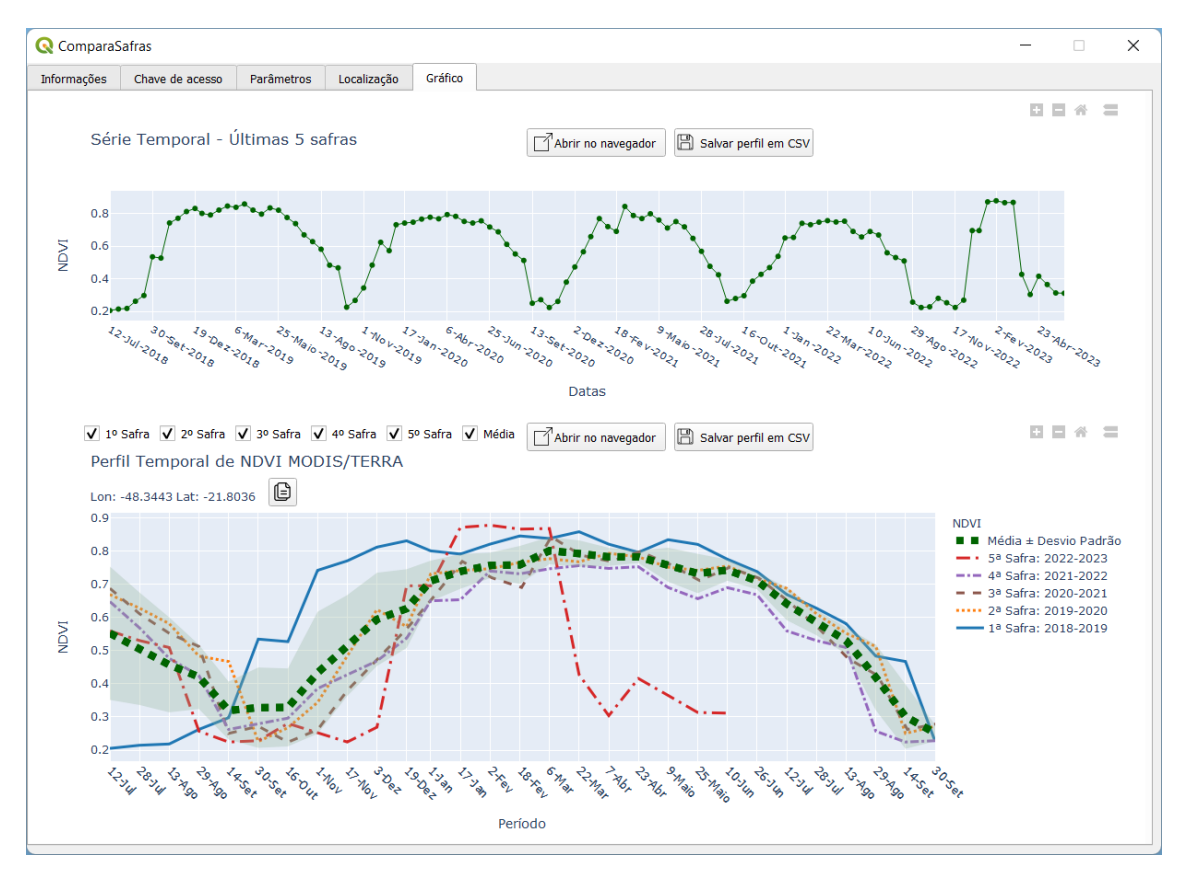

**Figura 2. Perfis temporais de NDVI MODIS/TERRA gerados pelo complemento "ComparaSafras" numa área de produção de cana-de-açúcar em Araraquara - SP, com coordenadas geográficas longitude -47,3365 e latitude -21,8056.**

Pela análise da Figura 2, pode-se observar um padrão espectro-temporal característico de cultura agrícola temporária de 1 ciclo na 5ª. safra de 2022-2023, o que está relacionado a uma área de reforma do canavial para replantio da cana-de-açúcar após ciclos sucessivos de rebrota com várias colheitas, sendo realizado pelo cultivo de leguminosas, especialmente a soja ou o amendoim. Na comparação entre as safras, podese verificar que os valores do perfil do NDVI da 1ª. safra de 2018-2019 foram superiores à média das safras, por ter sido um período de condições climáticas favoráveis ao desenvolvimento da cana-de-açúcar, devido ao bom volume e distribuição de chuvas, sendo um indicativo de maior produtividade. Já os valores do perfil do NDVI da 3ª. safra de 2020-2021 foram inferiores à média das safras, que foi um período caracterizado pelo déficit hídrico e pela ocorrência de geadas no final do mês de junho de 2021, que prejudicaram o crescimento da cana-de-açúcar, sinalizando uma menor produtividade.

A Figura 3 apresenta o perfil temporal do índice de vegetação NDVI MODIS/TERRA para as últimas 5 safras e os perfis temporais sobrepostos pelo ano-safra gerados na aba Gráfico, em resposta ao clique no botão Gerar gráfico na aba Localização, numa outra área localizada no município de Porto Ferreira, no estado de São Paulo, que é uma região de expansão do cultivo da cana-de-açúcar.

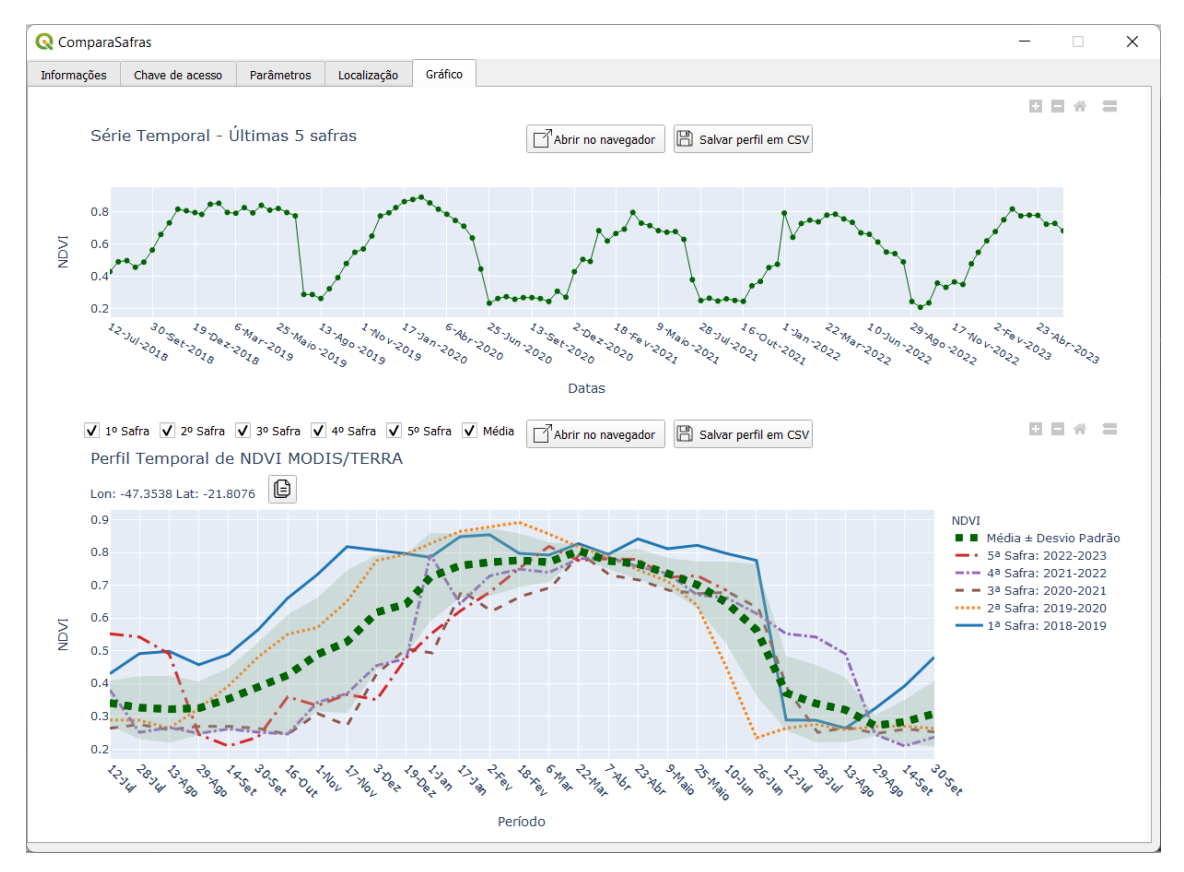

**Figura 3. Perfis temporais de NDVI MODIS/TERRA gerados pelo complemento "ComparaSafras" numa área de produção de cana-de-açúcar em Porto Ferreira - SP, com coordenadas geográficas longitude -47,3538 e latitude: -21,8076.**

Pela análise da Figura 3, não se observa a reforma do canavial porque não é detectado um padrão espectro-temporal característico de uma cultura agrícola temporária nas últimas 5 safras. Na comparação entre as safras, pode-se verificar o mesmo comportamento da área de produção de Araraquara, apesar dos dados apresentarem maior variabilidade.

Os valores do perfil do NDVI da 2ª. safra de 2018-2019 foram superiores à média das safras, devido a ocorrência de um período de condições climáticas favoráveis ao desenvolvimento da cana-de-açúcar e consequentemente, impactando positivamente a produtividade para essa safra. Já os valores do perfil do NDVI da 4ª. safra de 2020-2021 foram inferiores à média das safras, o que é explicado pela ocorrência de geadas que afetaram o crescimento da cana-de-açúcar no ano de 2021, impactando negativamente a produtividade.

## **4. Conclusões**

O complemento "ComparaSafras" é uma solução digital de análise de séries temporais de imagens do sensor MODIS, desenvolvida no âmbito de um projeto de inovação aberta entre a Embrapa Agricultura Digital e a Coplacana, que possibilita o monitoramento de lavouras de cana-de-açúcar de forma remota e automatizada em uma plataforma amigável para o usuário familiarizado com o QGIS.

A versão preliminar do complemento foi apresentada em um evento técnicocientífico da Embrapa Agricultura Digital (Arantes et. al, 2022), com o propósito de mostrar o potencial de contribuição para o projeto. Em um segundo momento, a tecnologia foi validada e homologada por usuários, permitindo realizar a comparação e avaliação entre safras de cana-de-açúcar baseada em perfis temporais de índices de vegetação MODIS consumidos da API SATVeg, associados ao acúmulo de biomassa, demostrando o potencial para uso rotineiro na tomada de decisão e planejamento dos canavicultores e usinas.

Modelos e análises incorporando dados de precipitação acumulada mensal estão sendo desenvolvidos para agregar informações sobre as condições climáticas na análise dos perfis espectro-temporais, os quais deverão ser incorporados em versões futuras do complemento "ComparaSafras".

Adicionalmente, essa abordagem tem servido de modelo para o desenvolvimento de outro complemento capaz de gerar a estimativa de produtividade espacializada em talhões de produção de cana-de-açúcar, possibilitando ao usuário visualizar os resultados de produção estimada em mapas com os valores indicados para cada talhão.

## **5. Agradecimentos**

Os autores gostariam de agradecer aos especialistas em agricultura de precisão e digital da Coplacana Fábio Salvaia e Gabriel Camarinha por fornecerem os talhões poligonais de produção de cana-de-açúcar de cooperados da Coplacana. Também ao Conselho Nacional de Desenvolvimento Científico e Tecnológico (CNPq) pela bolsa de Especialista Visitante 3 concedida para o estudante do curso de Engenharia Agrícola da Universidade Estadual de Campinas (Unicamp) Caio. S. Arantes. Por fim, a Embrapa e a Coplacana pelo auxílio financeiro por meio do projeto SEG 30.19.90.005.00.00, intitulado "Desenvolvimento de soluções tecnológicas com escopo na recuperação da produtividade da cana-de-açúcar".

# **Referências**

- Arantes, C. S.; Speranza, E. A.; Antunes, J. F. G.; Barbosa, L. A. F.; Cançado, G. M. de A. Complemento no QGIS para monitoramento de áreas de cana-de-açúcar por meio de índices vegetativos MODIS. In: Mostra de Estagiários e Bolsistas da Embrapa Agricultura Digital, **Resumos...** Campinas: Embrapa Agricultura Digital, p. 44-45, 2022.
- Conab (Companhia Nacional de Abastecimento). **Acompanhamento da safra brasileira de cana-de-açúcar: safra 2023/24, 1º. levantamento, abr. 2023.** Brasília, v.11, n.1, p. 1-56, 2023.
- Embrapa (Empresa Brasileira de Pesquisa Agropecuária). **API SATVeg**. Disponível em: <https://www.agroapi.cnptia.embrapa.br/portal/assets/docs/satveg.pdf>. Acesso em: 06 jul. 2023.
- Embrapa Agricultura Digital. **Desenvolvimento de soluções tecnológicas com escopo na recuperação da produtividade da cana-de-açúcar**. Projeto Embrapa - Coplacana, código SEG 30.19.90.005.00.00. 35p., 2019.
- Esquerdo, J. C. D. M.; Antunes, J. F. G.; Coutinho, A. C.; Speranza, E. A.; Kondo, A. A.; Santos, J. L. dos. SATVeg: a web-based tool for visualization of MODIS vegetation indices in South America. **Computers and Electronics in Agriculture**, v. 175, 105516, p. 1-9, 2020. doi.org/10.1016/j.compag.2020.105516.
- GeoApt LLC. **Plugin Builder 3.2.1.** https://plugins.qgis.org/plugins/pluginbuilder3, 2019.
- Huete, A.; Justice, C.; Liu, H.; Development of vegetation and soil indices for MODIS-EOS. **Remote Sensing of Environment**, v. 49, n. 3, p. 224–234, 1994. doi.org/10.1016/0034-4257(94)90018-3.
- McKinney, W. pandas: a foundational Python library for data analysis and statistics. **Python for high performance and scientific computing**, v. 14., n. 9, p.1-9, 2011.
- Plotly Technologies Inc. **Plotly Open Source Graphing Library for Python.** Disponível em: <https://plotly.com/python/>. Acesso em: 06 jul. 2023.
- QGIS Development Team. **QGIS 3.28. Geographic Information System.** Open Source Geospatial Foundation Project. http://qgis.osgeo.org, 2022.
- QGIS Development Team. **QGIS 3.28. QGIS Python API documentation project.** QGIS Association. Disponível em: <https://qgis.org/pyqgis/3.28/index.html> Acesso em: 06 jul. 2023.
- Rouse, J. W.; Haas, R. H.; Schell, J. A.; Deering, D. W. Monitoring vegetation systems in the Great Plains with ERTS. In: Fraden, S.C., Marcanti, E.P., Becker, M.A. (Eds.), Third ERTS Symposium. **Proceedings…** Washington D.C., NASA, v. 1, p. 309-317, 1974.
- Scarpari, M. S.; Beauclair, E. G. F. de. **Anatomia e botânica.** In: Cana-de-açúcar. Dinardo-Miranda, L. L.; Vasconcelos, A. C. M. de; Landell, M. G. de A. (Eds.) Campinas: Instituto Agronômico, 1ª. edição, 882p., 2010.